# Probleemoplossing voor Catalyst 9200/9300 opnieuw laden als gevolg van stapelproblemen  $\overline{\phantom{a}}$

# Inhoud

**Inleiding** Voorwaarden Vereisten Gebruikte componenten Achtergrondinformatie Problemen oplossen Reden voor opnieuw laden van stack valideren Hardware stackkabel controleren Stapelkabel instellen bevestigen Stackkabels installeren Stapelkabelstatus controleren Verouderde opdrachten **Stapelsystemen Stapelpoortflaps** Hoge hardware onderbreekt Problemen met stackverificatie Gerelateerde informatie

# Inleiding

Dit document beschrijft hoe u onverwachte herladingen kunt oplossen als gevolg van stapelproblemen op Catalyst 9000 switches.

# Voorwaarden

## Vereisten

Cisco raadt kennis van de volgende onderwerpen aan.

- Catalyst 9000 Switches
- Catalyst 9300 stapelbare systeemarchitectuur
- Catalyst 9200 stapelbare systeemarchitectuur

## Gebruikte componenten

De informatie in dit document is gebaseerd op de volgende software- en hardware-versies:

- Catalyst 9300- en 9300L-platforms
- $\cdot$  Cisco IOS $^{\circledR}$  XE release 17.2.1 en Cisco IOS XE release 17.3.5

Dit document kan ook worden gebruikt voor de volgende hardware- en softwareversies:

- Catalyst 9200 en 9200L switches
- Cisco IOS XE release 17.1.1 en hoger

De informatie in dit document is gebaseerd op de apparaten in een specifieke laboratoriumomgeving. Alle apparaten die in dit document worden beschreven, hadden een opgeschoonde (standaard)configuratie. Als uw netwerk live is, moet u zorgen dat u de potentiële impact van elke opdracht begrijpt.

## Achtergrondinformatie

De redenen voor het opnieuw instellen van de stack worden in deze tabel beschreven.

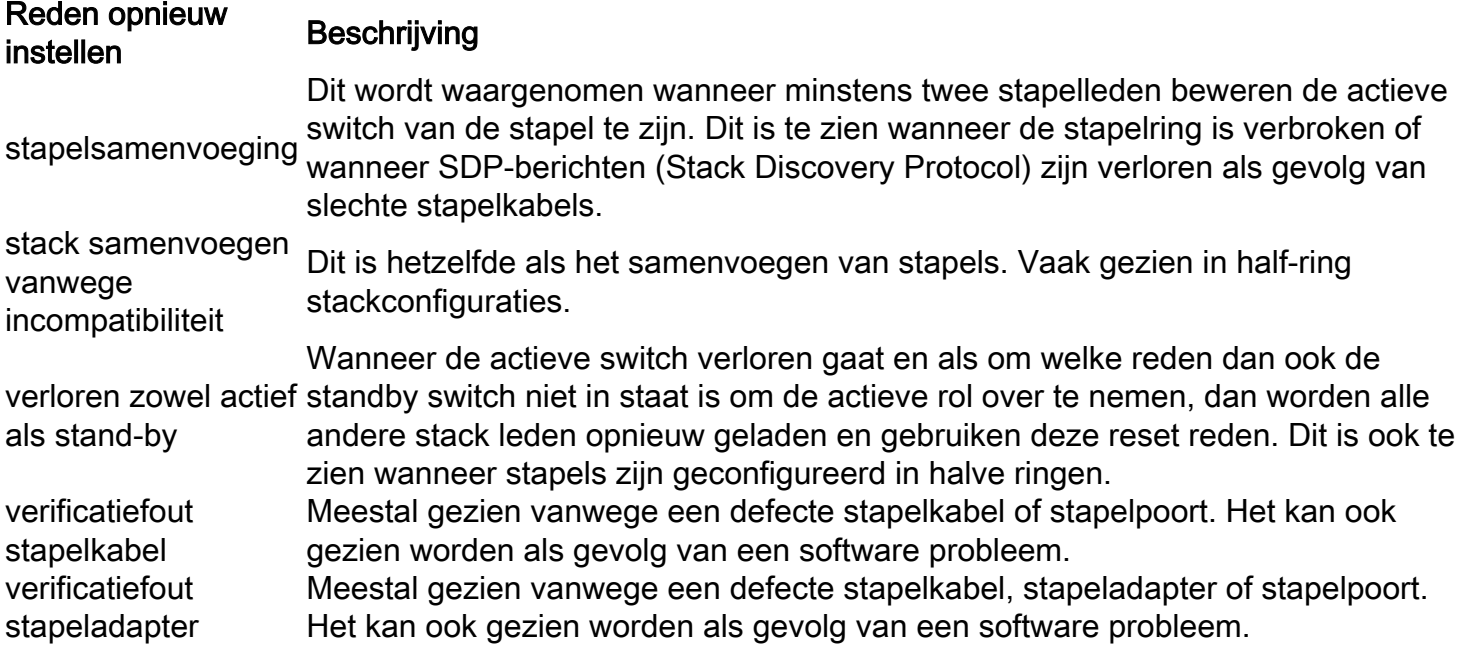

## Problemen oplossen

### Reden voor opnieuw laden van stack valideren

Bevestig de laatste herladingsreden voor alle leden van de stapel.

Switch nummer - switch nummer toegewezen aan een stapel lid, elk stapel lid heeft een uniek ●nummer toegewezen show version show switch show logging onboard switch <switch number> uptime detail In het **show version** opdrachtoutput kunt u de verschillende gereseteerde redenen voor elk van de stackleden aanwijzen. switch#**show version** <omitted output> **Last reload reason: stack merge <-- Switch 1 Reason** <omitted output> Switch Ports Model SW Version SW Image Mode ------ ----- ----- ------------------ ---- \* 1 53 C9300-48P 17.3.5 CAT9K\_IOSXE INSTALL 2 53 C9300-48P 17.3.5 CAT9K\_IOSXE INSTALL 3 53 C9300-48P 17.3.5 CAT9K\_IOSXE INSTALL Switch 02 --------- Switch uptime : 13 hours, 47 minutes Base Ethernet MAC Address : aa:aa:aa:aa:aa:aa Motherboard Assembly Number : 11-11111-11 Motherboard Serial Number : AAAAAAAAAAA Model Revision Number : F0 Motherboard Revision Number : C0 Model Number : C9300-48P System Serial Number : AAAAAAAAAAB **Last reload**

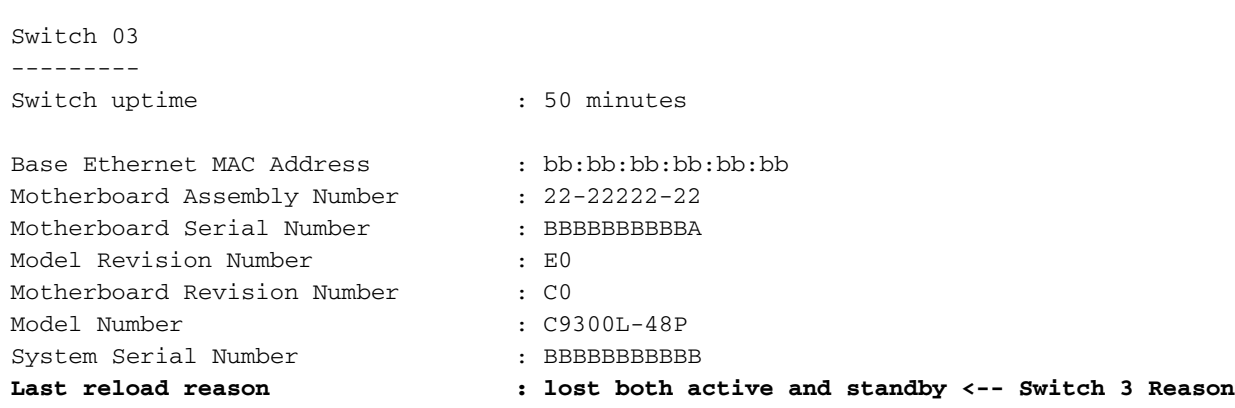

Het **show switch** opdrachtoutput laat de huidige rol van de stackleden zien.

switch#**show switch** Switch/Stack Mac Address : xxxx.xxxx.xxxx - Local Mac Address Mac persistency wait time: Indefinite H/W Current Switch# Role Mac Address Priority Version State ------------------------------------------------------------------------------------- \*1 Active xxxx.xxxx.xxxx 15 V01 Ready 2 Standby aaaa.aaaa.aaaa 14 V01 Ready 3 Member bbbb.bbbb.bbbb 13 V01 Ready

De laatste opname van de herladingsreden kan worden gezien met de volgende opdracht.

• Huidige reset-tijdstempel - Geeft het tijdstip weer waarop de switch is opgestart. De tijd waarop de switch naar beneden ging is echter niet zichtbaar. switch#**show logging onboard switch 1 uptime detail**

-------------------------------------------------------------------------------- UPTIME SUMMARY INFORMATION -------------------------------------------------------------------------------- First customer power on : 11/15/2019 22:46:33 Total uptime : 0 years 0 weeks 6 days 20 hours 15 minutes Total downtime : 0 years 46 weeks 5 days 23 hours 42 minutes Number of resets : 10 Number of slot changes : 0 **Current reset reason : stack merge <-- Current reset timestamp : 10/15/2020 05:44:01 <--** Current slot : 1 Chassis type : 95 Current uptime : 0 years 0 weeks 0 days 13 hours 0 minutes -------------------------------------------------------------------------------- -------------------------------------------------------------------------------- UPTIME CONTINUOUS INFORMATION  $-+++++$ Time Stamp | Reset | Uptime MM/DD/YYYY HH:MM:SS | Reason | years weeks days hours minutes -------------------------------------------------------------------------------- <omitted output> **10/15/2020 05:44:01 stack merge 0 0 0 1 0 <--** ------------------------------------------------------------------------------- switch#**show logging onboard switch 2 uptime detail** -------------------------------------------------------------------------------- UPTIME SUMMARY INFORMATION  $-+++++$ First customer power on : 11/21/2019 17:46:08 Total uptime : 0 years 0 weeks 6 days 23 hours 21 minutes

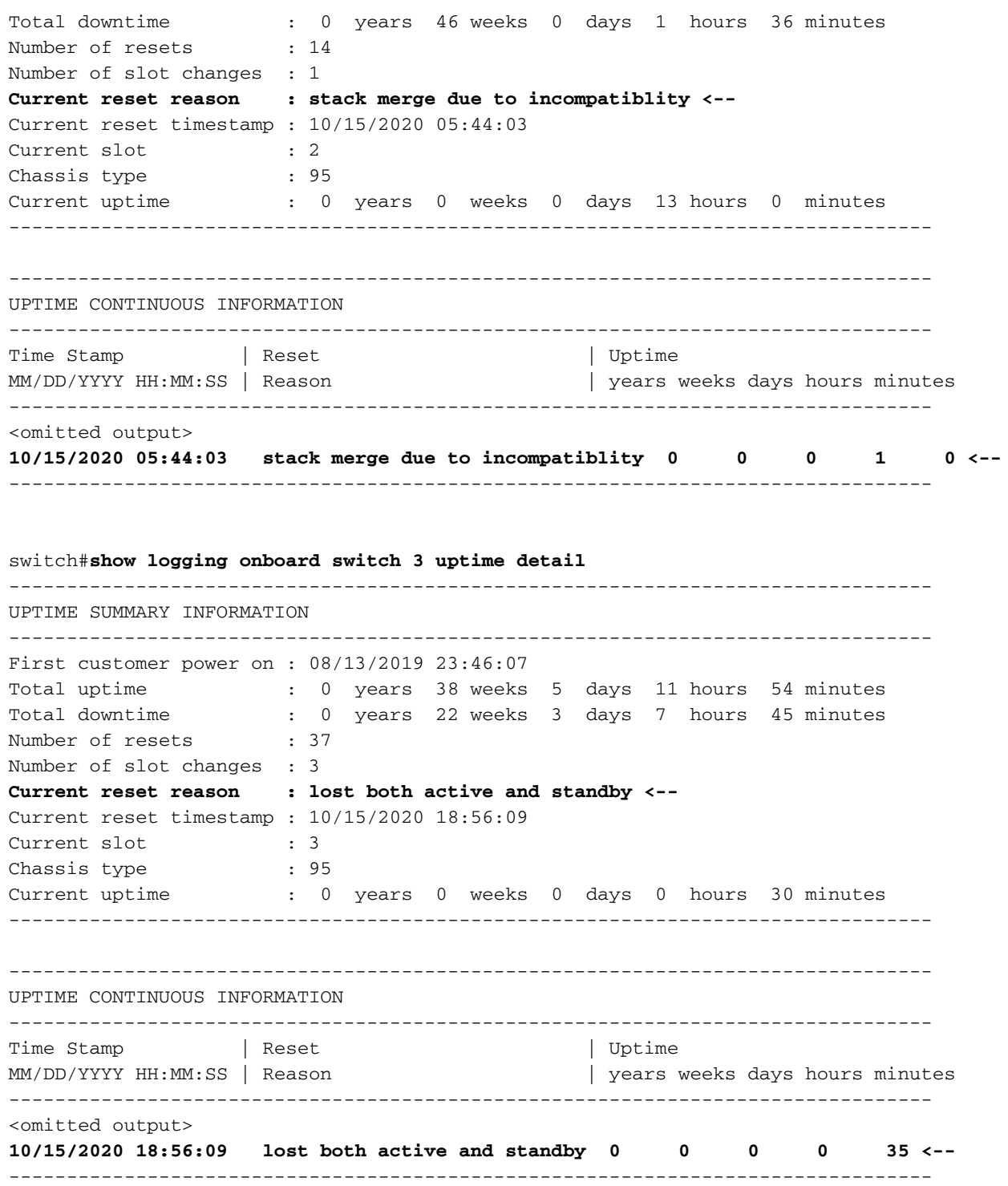

Opmerking: door de fouten "fout bij de verificatie van de stapelkabel" en "fout bij de verificatie van de stapeladapter" kan de betreffende switch meestal niet volledig worden opgestart. Daarom kunnen er geen opdrachten worden verzameld voor verdere analyse. Controleer het bijbehorende gedeelte met de te volgen stappen.

### Hardware stackkabel controleren

Gebaseerd op de hardware installatiehandleiding voor Catalyst 9200 en 9300 switches, moet u ervoor zorgen dat de stack voldoet aan de configuratie van de stapelkabel en ervoor zorgen dat de stackkabels goed zijn ingesteld.

### Stapelkabel instellen bevestigen

Stapelkabels moeten op deze manier worden uitgevoerd:

switch 1 stackpoort 1 aangesloten op switch 2

switch 1 stapelpoort 2 aangesloten op switch N

switch 2 stapelpoort 1 aangesloten op switch 3

switch 2 stapelpoort 2 aangesloten op switch 1

switch 3 stackpoort 1 aangesloten op switch 4

switch 3 stackpoort 2 aangesloten op switch 2

switch N stapelpoort 1 aangesloten op switch 1

switch N stapelpoort 2 aangesloten op switch N-1

Op deze manier ziet de stapelset er uit als deze afbeeldingen.

### Catalyst 9200L en 9200

...

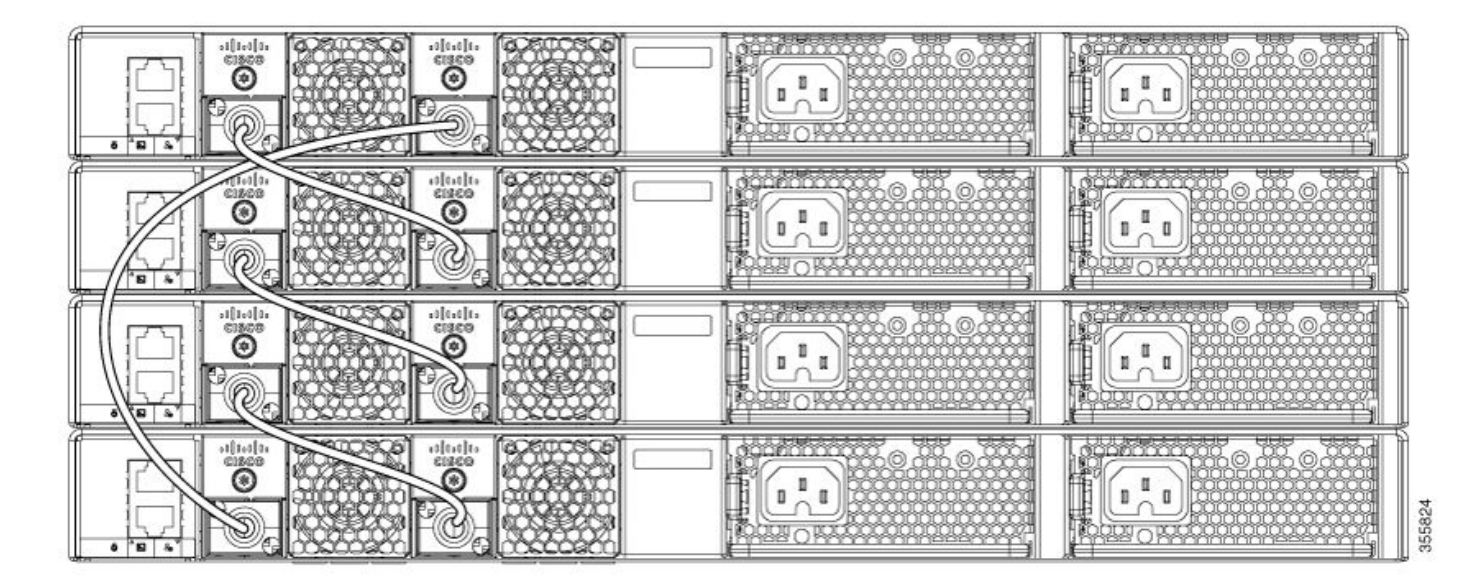

Catalyst 9300

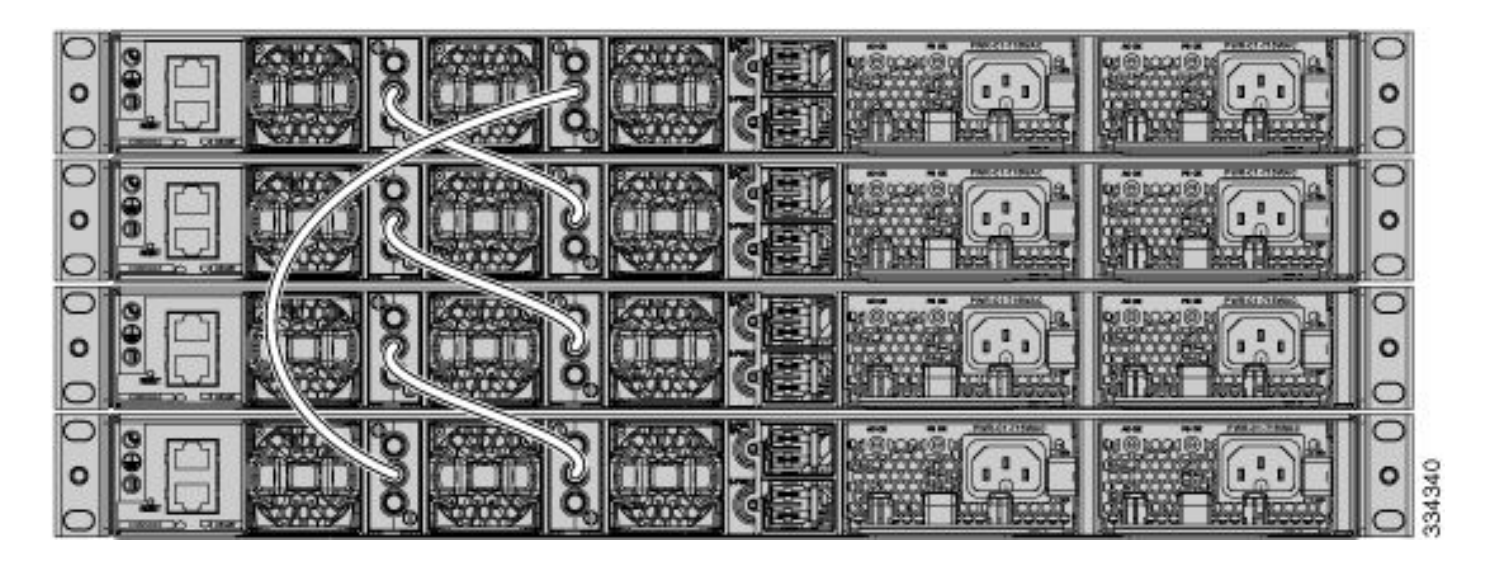

### Stackkabels installeren

Wanneer u de stapeladapter en/of de stapelkabel plaatst, volgt u deze instructies:

### Catalyst 9200L en 9200

1. Zorg ervoor dat de stapeladapters op de juiste manier zijn geplaatst. Het Cisco-logo moet bovenaan staan.

2. Controleer of de stapelkabel met de hand goed is vastgedraaid.

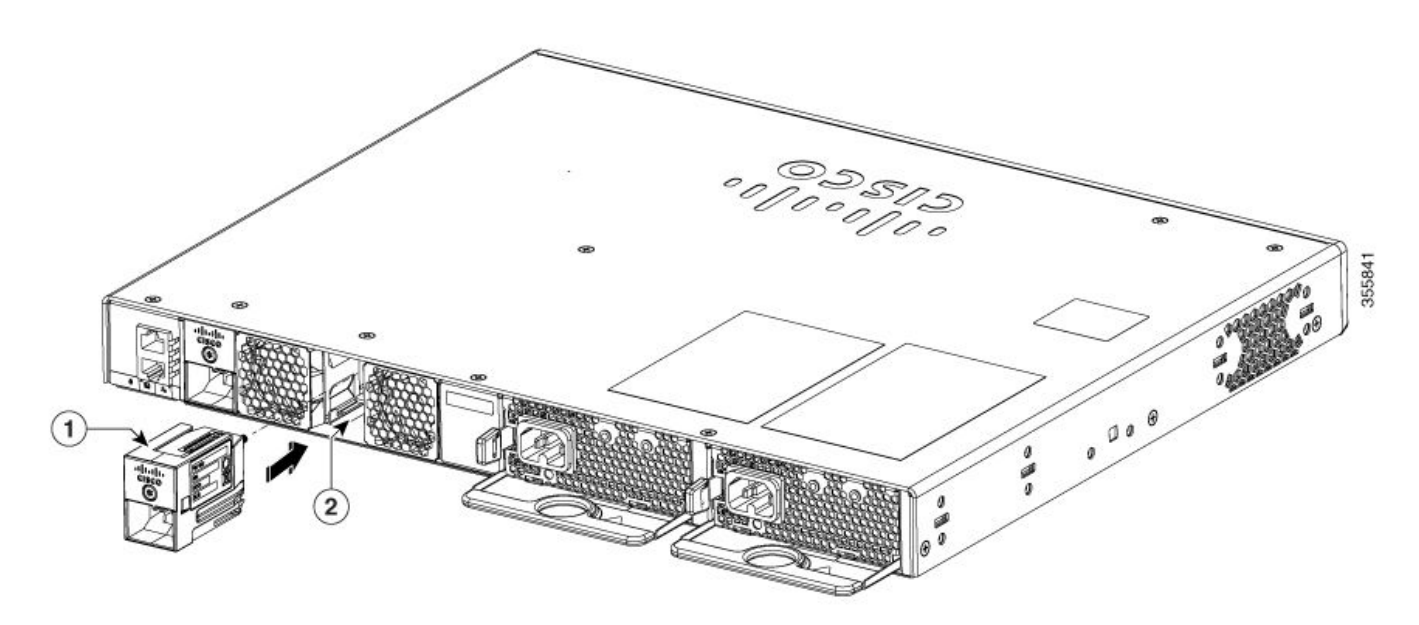

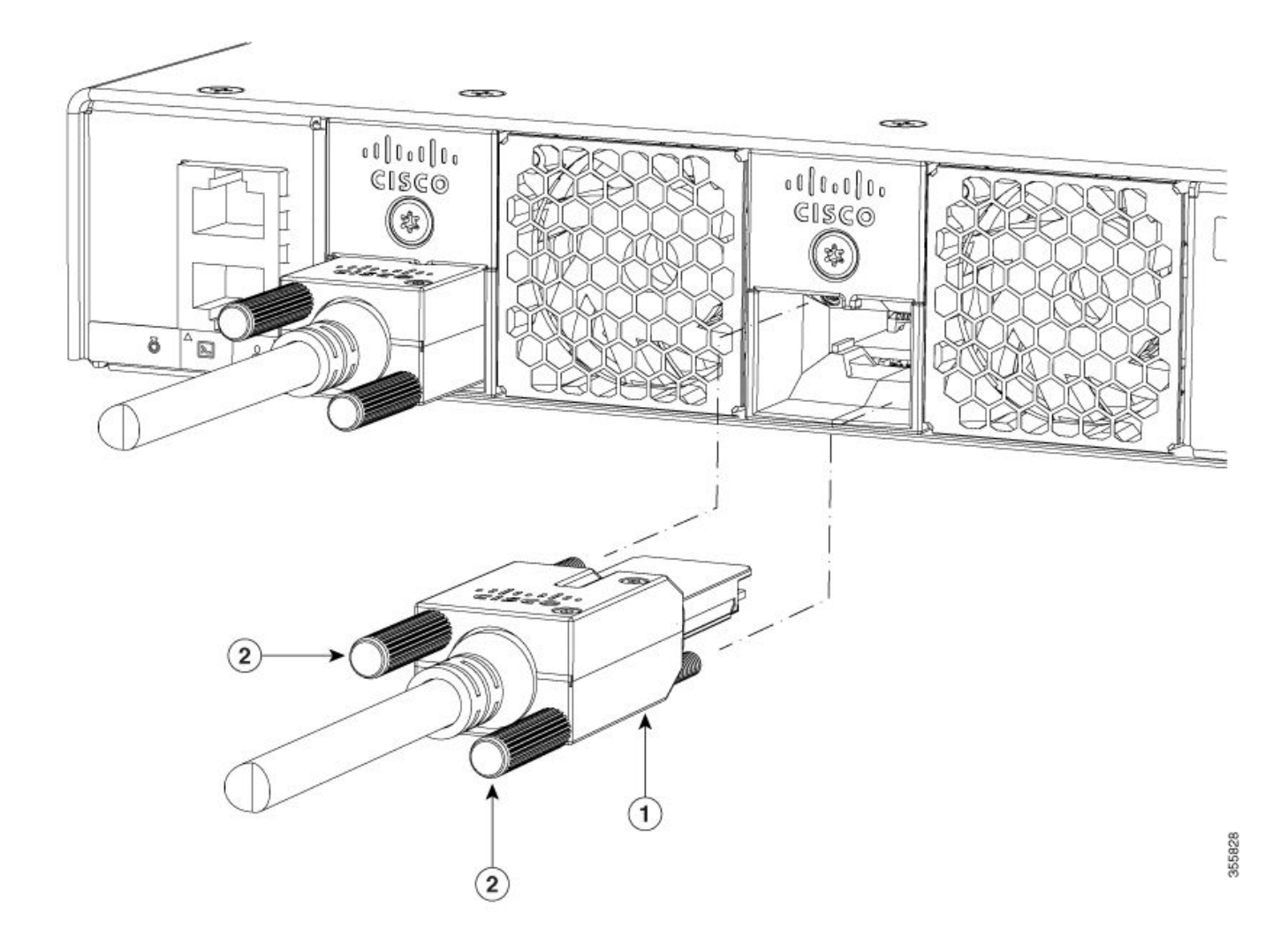

## Catalyst 9300L switch

- 1. Controleer of de stapeladapters goed zijn geplaatst. Het Cisco-logo moet bovenaan staan.
- 2. Controleer of de stapelkabel met de hand goed is vastgedraaid.

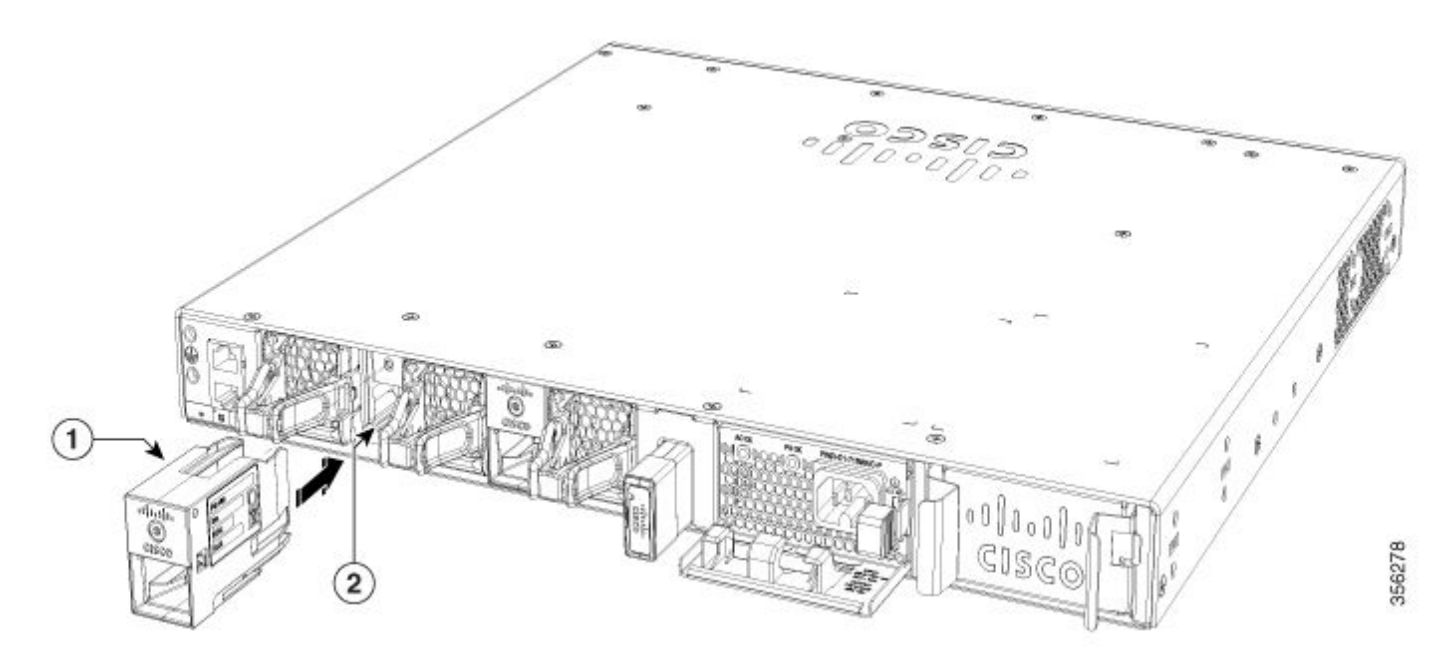

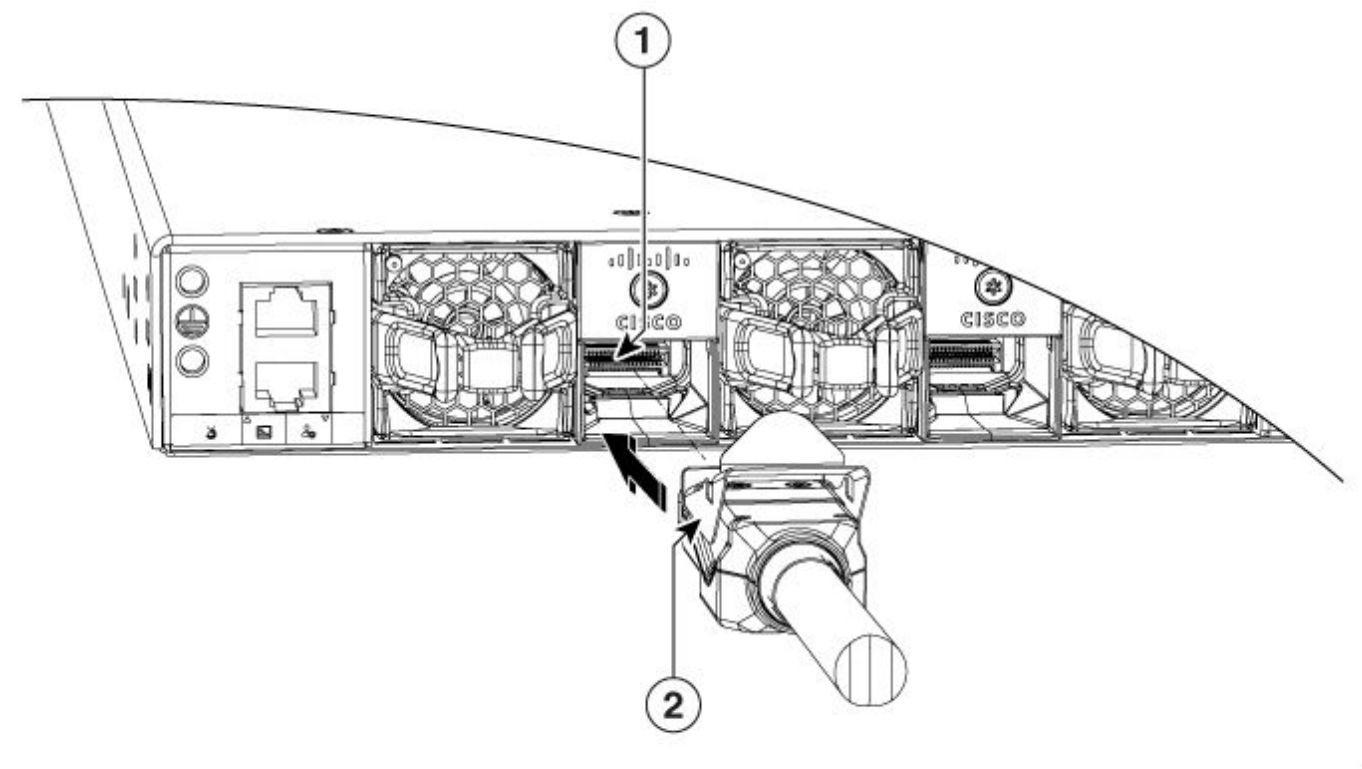

### Catalyst 9300

- 1. Het Cisco-logo moet bovenaan staan.
- 2. Zorg ervoor dat de verbindingsschroeven stevig met de hand zijn aangedraaid (niet te los, niet te vast).

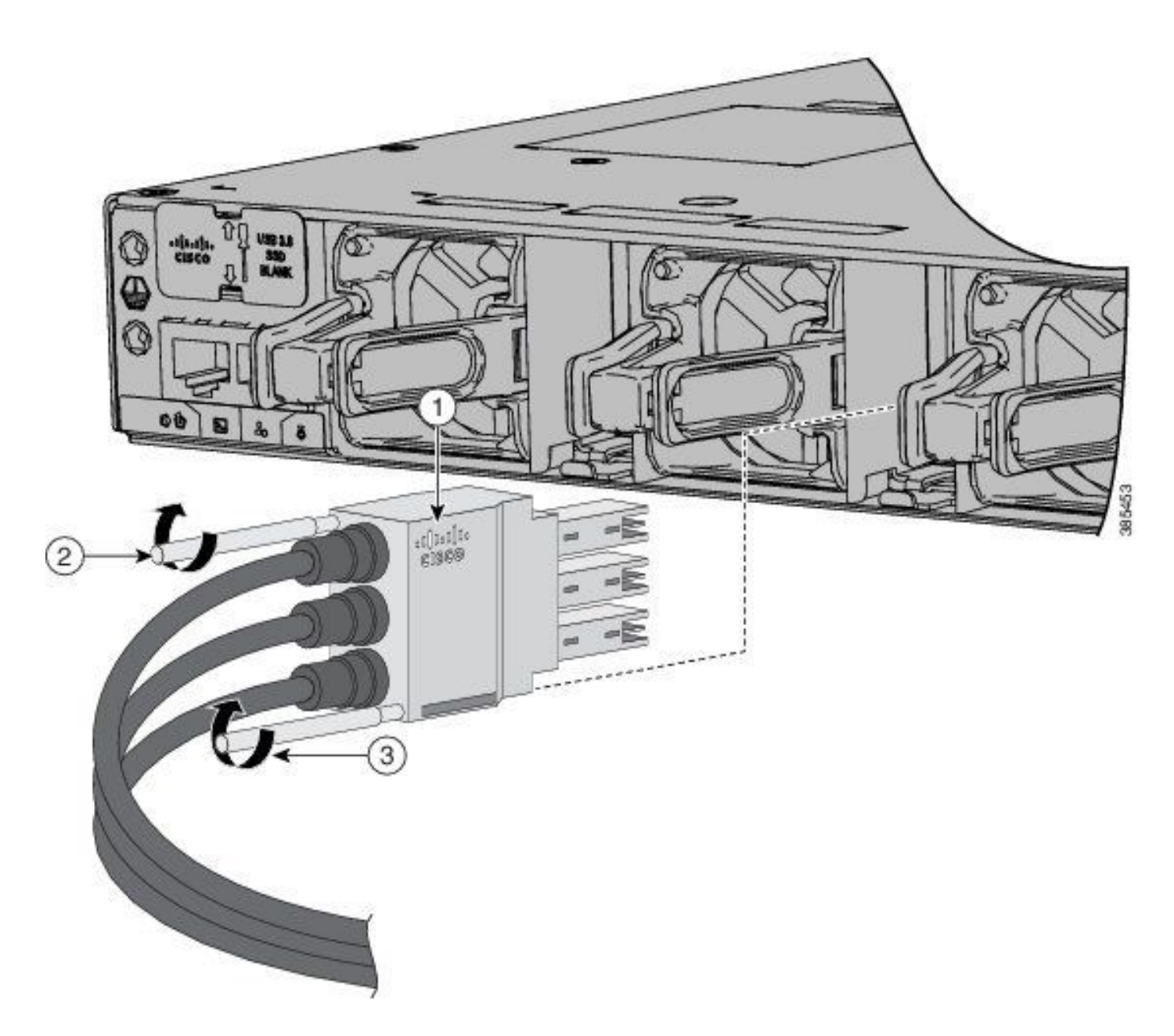

### Stapelkabelstatus controleren

In de meeste gevallen zijn de onverwachte herladingen die in dit document worden getoond, geactiveerd als gevolg van slechte stackkabels, stackadapters of stackpoorten. Ongeacht welke softwareversie u in werking stelt, kunt u voor dit vatbaar zijn als de stapeldelen niet behoorlijk werden geïnstalleerd.

Nadat u de secties Confirmation Stack Cable Setup en Install Stack Cables hebt gevalideerd, controleert u de status van de stapelkabel met deze opdrachten:

**show switch neighbors show switch stack-ring speed show switch stack-ports summary show switch stack-ports detail**

In dit voorbeeld is er een stapel van drie Catalyst 9300 switches. Het **show switch neighbors** opdrachtoutput laat zien welke switches zijn aangesloten op elk stapellid:

switch#**show switch neighbors**

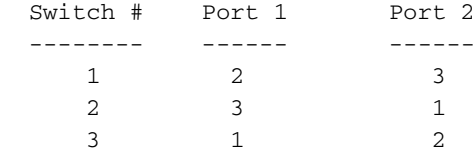

Wanneer een stapelkabel niet aanwezig is, verkeerd is ingestoken of defect is, **None** wordt in plaats van het stapellid getoond:

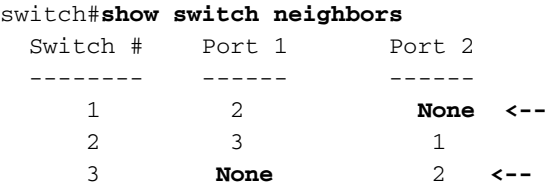

Het **show switch stack-ring speed** Met deze opdracht krijgt u de status van de stapelring:

```
switch#show switch stack-ring speed
Stack Ring Speed : 480G <--
Stack Ring Configuration: Full <--
Stack Ring Protocol : StackWise
```
Als de stapelring om welke reden dan ook gebroken is, ziet de uitvoer er als volgt uit:

```
switch#show switch stack-ring speed
Stack Ring Speed : 240G <--
Stack Ring Configuration: Half <--
Stack Ring Protocol : StackWise
```
Waarschuwing: er wordt nooit verwacht dat u dit ziet **Half** status in een gezonde Stack Ringconfiguratie. Hoewel de stack werkt, verliest hij de helft van de bandbreedte en redundantie.

Een gezonde **show switch stack-ports summary** De opdrachtoutput ziet er zo uit.

Opmerking: Switch 1 stackpoort 1 toont twee wijzigingen in de link. Dit is normaal.

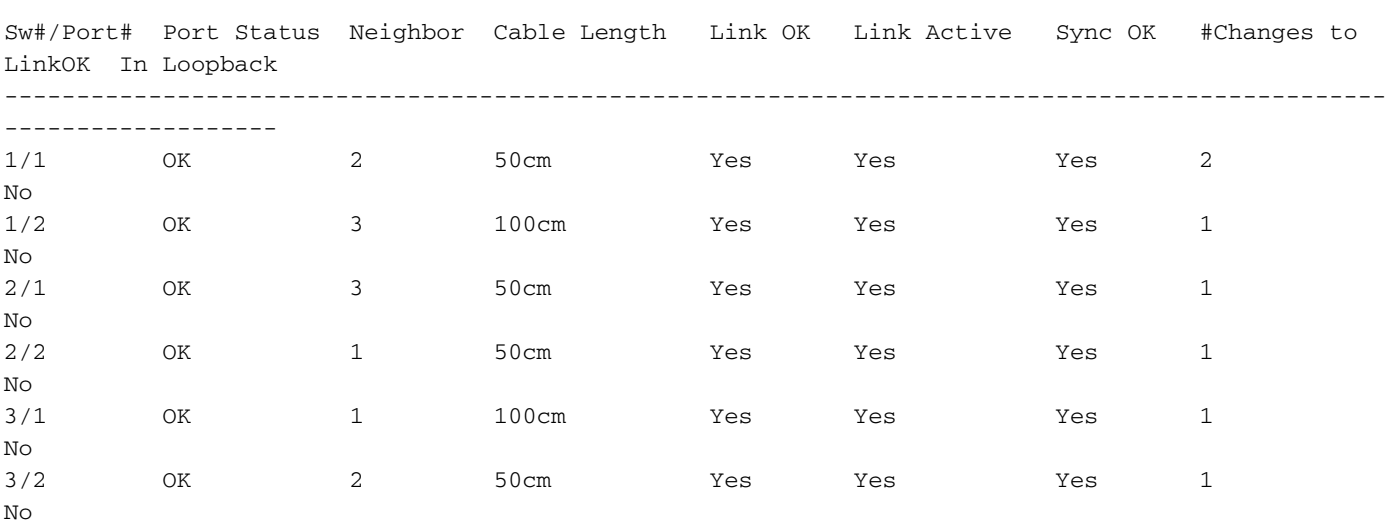

switch#**show switch stack-ports summary**

Als de output veel flappen op bepaalde poorten laat zien, kan dit een signaal zijn van stapelinstabiliteit. Deze voorwaarde kan een stapelsamenvoeging veroorzaken. Het **Unknown** de status kan worden weergegeven als de stapel niet goed is bekabeld.

#### switch#**show switch stack-ports summary**

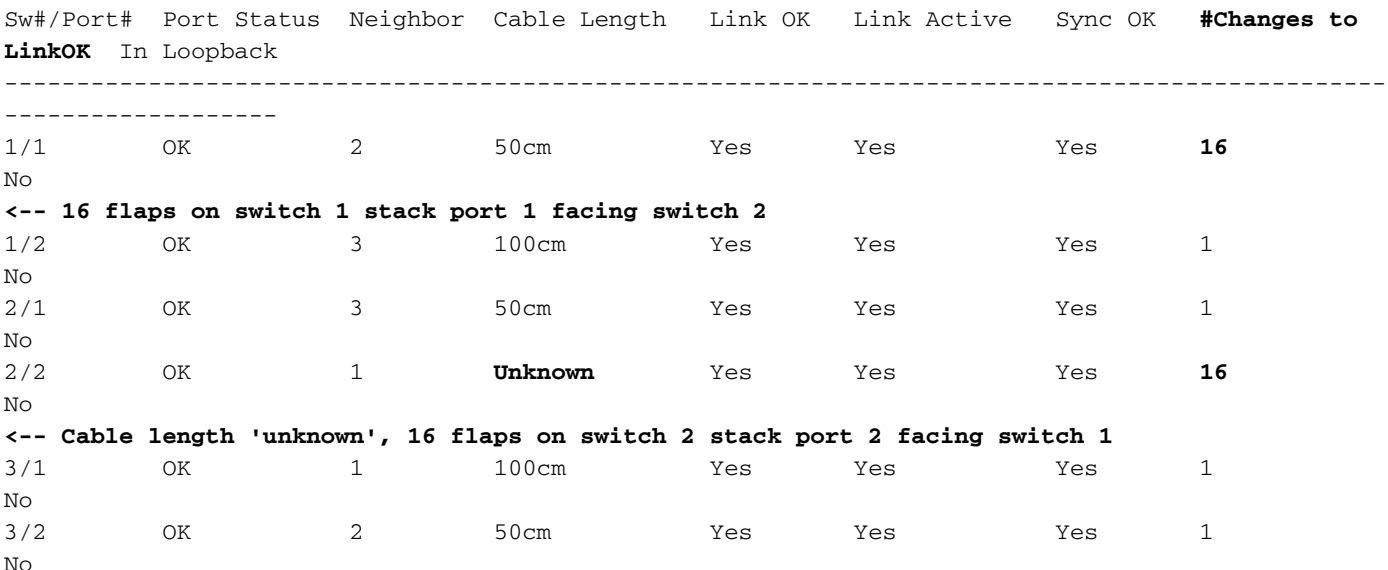

Als er te veel wijzigingen in de link worden weergegeven, is de volgende stap het controleren van de **show switch stack-ports detail** opdracht en focus op de **CRC Errors** tellers. CRC's die stappen op een interface betekenen dat de pakketten die op die poort worden ontvangen, misvormd zijn. Deze voorwaarden kunnen van toepassing zijn:

- Corrupte pakketten die van de verre kant toe te schrijven aan een defecte haven worden verzonden
- De stapeladapter (indien van toepassing) of de stapelkabel is niet goed ingesteld
- De stapeladapter of de stapelkabel is defect

```
switch#show switch stack-ports detail
1 is OK Loopback No
Cable Length 100cm Neighbor 2
Link Ok Yes Sync Ok Yes Link Active Yes
Changes to LinkOK 16
 Five minute input rate 1110 bytes/sec
 Five minute output rate 47 bytes/sec
     24798951 bytes input
     737941 bytes output
CRC Errors
            Data CRC 459731 <-- CRCs
        Ringword CRC 35156 <-- CRCs
        InvRingWord 54951 <-- CRCs
         PcsCodeWord 35481 <-- CRCs
1/2 is OK Loopback No
Cable Length 100cm Neighbor 3
Link Ok Yes Sync Ok Yes Link Active Yes
Changes to LinkOK 1
 Five minute input rate 164 bytes/sec
 Five minute output rate 67 bytes/sec
     0 bytes input
     0 bytes output
 CRC Errors
            Data CRC 0
```

```
 Ringword CRC 0
         InvRingWord 0
         PcsCodeWord 0
2/1 is OK Loopback No
Cable Length 50cm Neighbor 3
Link Ok Yes Sync Ok Yes Link Active Yes
Changes to LinkOK 0
 Five minute input rate 0 bytes/sec
 Five minute output rate 0 bytes/sec
      0 bytes input
      0 bytes output
 CRC Errors
             Data CRC 0
        Ringword CRC 0
         InvRingWord 0
         PcsCodeWord 0
2/2 is OK Loopback No
Cable Length 50cm Neighbor 1
Link Ok Yes Sync Ok Yes Link Active Yes
Changes to LinkOK 16
 Five minute input rate 30 bytes/sec
 Five minute output rate 1093 bytes/sec
      480028 bytes input
      0 bytes output
 CRC Errors
             Data CRC 0 <-- No CRCs
         Ringword CRC 0 <-- No CRCs
         InvRingWord 0 <-- No CRCs
         PcsCodeWord 0 <-- No CRCs
3/1 is OK Loopback No
Cable Length 100cm Neighbor 1
Link Ok Yes Sync Ok Yes Link Active Yes
Changes to LinkOK 1
 Five minute input rate 0 bytes/sec
 Five minute output rate 0 bytes/sec
      81387545 bytes input
      29294666 bytes output
 CRC Errors
             Data CRC 0
         Ringword CRC 0
         InvRingWord 0
         PcsCodeWord 0
3/2 is OK Loopback No
Cable Length 100cm Neighbor 2
Link Ok Yes Sync Ok Yes Link Active Yes
Changes to LinkOK 1
 Five minute input rate 1030 bytes/sec
 Five minute output rate 0 bytes/sec
      480028 bytes input
      0 bytes output
 CRC Errors
             Data CRC 0
         Ringword CRC 0
         InvRingWord 0
         PcsCodeWord 0
```
Opmerking: **show switch stack-ports detail** Deze opdracht is beschikbaar in de trein Cisco IOS XE release 17.3.x en hoger. Om de CRC-tellers op eerdere releases te controleren, gebruikt u de legacy-opdrachten.

### Verouderde opdrachten

Opdrachten die eindigen op 0 zijn de CRC-tellers voor stackpoort 1, opdrachten die eindigen in 1 zijn de CRC-tellers voor stackpoort 2. Deze opdrachten moeten voor alle stapelleden worden ingevoerd.

show platform hardware fed switch <switch number> fwd-asic register read register-name SifRacDataCrcErrorCnt-0 show platform hardware fed switch <switch number> fwd-asic register read register-name SifRacRwCrcErrorCnt-0 show platform hardware fed switch <switch number> fwd-asic register read register-name SifRacInvalidRingWordCnt-0 show platform hardware fed switch <switch number> fwd-asic register read register-name SifRacPcsCodeWordErrorCnt-0 show platform hardware fed switch <switch number> fwd-asic register read register-name SifRacDataCrcErrorCnt-1 show platform hardware fed switch <switch number> fwd-asic register read register-name SifRacRwCrcErrorCnt-1 show platform hardware fed switch <switch number> fwd-asic register read register-name SifRacInvalidRingWordCnt-1 show platform hardware fed switch <switch number> fwd-asic register read register-name SifRacPcsCodeWordErrorCnt-1

Opmerking: De #Changes naar LinkOK-teller in de **show switch stack-ports summary** opdrachtoutput en de CRC-tellers in de **show switch stack-ports detail** De opdrachtoutput moet ten minste twee keer worden gecontroleerd om te valideren of er een toename is van een van deze parameters. Statische tellers valideren een stabiele stacklink, terwijl een toename in een van deze tellers de instabiliteit van stacklinks valideert.

### Stapelsystemen

Deze logboeken worden gezien wanneer de stapelkwesties aanwezig zijn.

#### **Stapelpoortflaps**

```
Aug 9 21:54:22.911: %STACKMGR-6-STACK_LINK_CHANGE: Switch 1 R0/0: stack_mgr: Stack port 1 on
Switch 1 is down
Aug 9 21:54:23.011: %STACKMGR-6-STACK_LINK_CHANGE: Switch 1 R0/0: stack_mgr: Stack port 1 on
Switch 1 is up
Aug 9 21:54:35.096: %STACKMGR-6-STACK_LINK_CHANGE: Switch 1 R0/0: stack_mgr: Stack port 1 on
Switch 1 is down
Aug 9 21:54:35.197: %STACKMGR-6-STACK_LINK_CHANGE: Switch 1 R0/0: stack_mgr: Stack port 1 on
Switch 1 is up
Aug 9 21:54:40.334: %STACKMGR-6-STACK_LINK_CHANGE: Switch 2 R0/0: stack_mgr: Stack port 2 on
Switch 2 is down
Aug 9 21:54:40.434: %STACKMGR-6-STACK_LINK_CHANGE: Switch 2 R0/0: stack_mgr: Stack port 2 on
Switch 2 is up
```
Stapelpoortflaps in halve-ringscenario's zorgen ervoor dat de stack gesplitst wordt en de switch verwijderd wordt. In dit scenario is er een stapel van zes switches in een halve ring. De stapelverbinding tussen switch 1 en 6 is niet aanwezig en de stapelverbinding tussen switch 5 en 6 flappen voortdurend. Hierdoor wordt switch lid 6 uit de stapel verwijderd.

#### **removed from the stack.**

Apr 9 19:13:42.588: %STACKMGR-4-SWITCH\_REMOVED: Switch **1** R0/0: stack\_mgr: Switch 6 has been removed from the stack. Apr 9 19:13:42.827: %STACKMGR-4-SWITCH\_REMOVED: Switch **5** R0/0: stack\_mgr: Switch 6 has been removed from the stack. Apr 9 19:13:42.999: %STACKMGR-4-SWITCH\_REMOVED: Switch **4** R0/0: stack\_mgr: Switch 6 has been removed from the stack. Apr 9 19:13:43.031: %STACKMGR-4-SWITCH\_REMOVED: Switch **3** R0/0: stack mgr: Switch 6 has been removed from the stack. Apr 9 19:13:47.666: %STACKMGR-6-STACK\_LINK\_CHANGE: Switch 5 R0/0: stack\_mgr: Stack port 1 on Switch 5 is down Apr 9 19:25:57.715: %STACKMGR-6-STACK\_LINK\_CHANGE: Switch 5 R0/0: stack\_mgr: Stack port 1 on Switch 5 is up Apr 9 19:26:15.817: %STACKMGR-4-SWITCH\_REMOVED: Switch 2 R0/0: stack\_mgr: Switch 6 has been removed from the stack. Apr 9 19:26:15.946: %STACKMGR-4-SWITCH\_REMOVED: Switch 1 R0/0: stack\_mgr: Switch 6 has been removed from the stack. Apr 9 19:26:16.290: %STACKMGR-4-SWITCH\_REMOVED: Switch 5 R0/0: stack\_mgr: Switch 6 has been removed from the stack. Apr 9 19:26:16.450: %STACKMGR-4-SWITCH\_REMOVED: Switch 3 R0/0: stack\_mgr: Switch 6 has been removed from the stack. Apr 9 19:26:16.457: %STACKMGR-4-SWITCH\_REMOVED: Switch 4 R0/0: stack\_mgr: Switch 6 has been removed from the stack. Apr 9 19:26:21.717: %STACKMGR-6-STACK\_LINK\_CHANGE: Switch 5 R0/0: stack\_mgr: Stack port 1 on Switch 5 is down Apr 9 19:38:31.766: %STACKMGR-6-STACK\_LINK\_CHANGE: Switch 5 R0/0: stack\_mgr: Stack port 1 on Switch 5 is up

#### Hoge hardware onderbreekt

De hoge hardwarestoringen worden gezien toe te schrijven aan teveel CRC fouten die in de stapelhaven worden gezien.

Jun 9 09:28:06.723: %SIF\_MGR-1-FAULTY\_CABLE: Switch 1 R0/0: sif\_mgr: High hardware interrupt seen on switch 1 Jun 9 09:29:06.724: %SIF MGR-1-FAULTY CABLE: Switch 1 R0/0: sif mgr: High hardware interrupt **seen on switch 1** Jun 9 09:30:06.725: %SIF\_MGR-1-FAULTY\_CABLE: Switch 1 R0/0: sif\_mgr: High hardware interrupt seen on switch 1 Jun 9 09:31:06.726: %SIF\_MGR-1-FAULTY\_CABLE: Switch 1 R0/0: sif\_mgr: High hardware interrupt seen on switch 1 Jun 9 09:33:06.727: %SIF\_MGR-1-FAULTY\_CABLE: Switch 1 R0/0: sif\_mgr: High hardware interrupt seen on switch 1 Jun 9 09:34:06.728: %SIF\_MGR-1-FAULTY\_CABLE: Switch 1 R0/0: sif\_mgr: High hardware interrupt seen on switch 1

### Problemen met stackverificatie

Dit soort problemen kan voorkomen dat de switch opstart, dus **show** Opdrachten zijn geen optie.

'Stapelkabelverificatie mislukt' wordt weergegeven wanneer de switch opnieuw wordt geladen vanwege dit probleem.

Waiting for 120 seconds for other switches to boot Switch is in STRAGGLER mode, waiting for active Switch to boot Active Switch has booted up, starting discovery phase ###################

**\*\*\* Stack cable authentication failed for cable inserted on stack port 2 on switch 1 \*\*\* <--**

Reloading chassis because cable auth failed on stack\_port 0# Chassis 1 reloading, reason - stack cable authentication failed reload fp action requested rp processes exit with reload switch code Jul 5 10:43:33.520: %PMAN-3-PROCESS\_NOTIFICATION: R0/0: pvp: System report /crashinfo/system-report\_local\_20201015-165033-Universal.tar.gz (size: 176 KB) generated

Voer het **show version** commando na herladen.

switch#**show version**

<omitted output>

**Last reload reason: Reload Command <-- switch 1**

<omitted output> Switch 02 --------- Switch uptime : 60 minutes Base Ethernet MAC Address : aa:aa:aa:aa:aa:aa Motherboard Assembly Number : 11-11111-11 Motherboard Serial Number : AAAAAAAAAAA Model Revision Number : F0 Motherboard Revision Number : C0 Model Number : C9300-48P System Serial Number : AAAAAAAAAAB Last reload reason : Reload slot command Switch 03 --------- Switch uptime : 56 minutes Base Ethernet MAC Address : bb:bb:bb:bb:bb:bb Motherboard Assembly Number : 22-22222-22 Motherboard Serial Number : BBBBBBBBBBA Model Revision Number : E0 Motherboard Revision Number : C0 Model Number : C9300L-48P System Serial Number : BBBBBBBBBBB **Last reload reason : stack cable authentication failure <--**

switch#**show logging onboard switch 3 uptime detail**

-------------------------------------------------------------------------------- UPTIME SUMMARY INFORMATION -------------------------------------------------------------------------------- First customer power on : 08/13/2019 23:46:07 Total uptime : 0 years 38 weeks 5 days 11 hours 54 minutes Total downtime : 0 years 22 weeks 3 days 7 hours 45 minutes Number of resets : 37 Number of slot changes : 3 **Current reset reason : stack cable authentication failur <--** Current reset timestamp : 10/15/2020 18:56:09 Current slot : 3 Chassis type : 95 Current uptime : 0 years 0 weeks 0 days 0 hours 56 minutes -------------------------------------------------------------------------------- -------------------------------------------------------------------------------- UPTIME CONTINUOUS INFORMATION -------------------------------------------------------------------------------- Time Stamp | Reset | Uptime MM/DD/YYYY HH:MM:SS | Reason | years weeks days hours minutes -------------------------------------------------------------------------------- **10/15/2020 18:56:09 stack cable authentication failur 0 0 0 0 35 <--** --------------------------------------------------------------------------------

"Stack adapter authentication failed" ziet er als volgt uit wanneer de switch opnieuw wordt geladen vanwege dit softwaredefect.

Both links down, not waiting for other switches Switch number is X **\*\*\* Stack adapter authentication failed on stack port <1|2> on switch X \*\*\* <--** Stack Adapter Auth Fail : SIF\_SERDES\_CABLE\_WESTBOUND Het kan er ook zo uitzien

Opmerking: als er geen stapeladapter/kabelverificatie op de switch is gevonden, wordt verwacht dat de betreffende switch op zichzelf opnieuw zal laden, en niet de hele stapel.

Voltooi de volgende stappen om het probleem met de stapelkabel, stapeladapter of de switch zelf te isoleren, met de volgende testcombinaties:

- 1. Stapelkabel Vervang deze door een goede stapelkabel. Als het probleem niet wordt gerepliceerd, kan het een mislukte stapelkabel zijn. De stapelkabel moet mogelijk worden vervangen.Als het probleem zich herhaalt, gaat u naar stap 2.
- 2. Stapeladapter (indien van toepassing) Stapeladapter minimaal twee keer opnieuw laden om te zien of het probleem hiermee is verholpen. Dit om mechanische problemen bij het plaatsen van de adapter uit te sluiten. Als de herhaling het probleem niet heeft opgelost, vervangt u dit door een goede stapeladapter.Als het probleem niet wordt gerepliceerd, kan het een mislukte stapeladapter zijn. Het is mogelijk dat de stapeladapter moet worden vervangen.Als het probleem wordt gedupliceerd/gerepliceerd, gaat u naar stap 3.
- 3. Switch Op dit punt is de stackkabel of de stackadapter niet geïsoleerd. Het Cisco Technical Assistance Center (TAC) moet op dit punt worden ingeschakeld om het probleem met de switch, of het nu om hardware (stackpoorten) of software gaat, te valideren.

Opmerking: er is een bekende bug voor "Last reload reason: stack cable authentication failure". Valideren dat u niet op deze bug raakt voor het geval het slechts een keer gebeurt en u een Catalyst 9300L switch hebt.

Cisco bug-id [CSCvu25094](https://bst.cloudapps.cisco.com/bugsearch/bug/CSCvu25094) - 9300L crash door "stack kabel verificatiefout" slechts eenmaal herladen reden

# Gerelateerde informatie

- [Cisco Catalyst 9200 Series Switches hardwaregids](/content/en/us/td/docs/switches/lan/catalyst9200/hardware/install/b-c9200-hig/b-c9200l-hig_chapter_010.html)
- [Cisco Catalyst 9300 Series Switches hardwaregids](/content/en/us/td/docs/switches/lan/catalyst9300/hardware/install/b_c9300_hig/b_c9300_hig_chapter_010.html)
- [Cisco StackWise Architecture op Catalyst 9200 Series Switches Witboek](/content/en/us/products/collateral/switches/catalyst-9200-series-switches/nb-06-stackwise-architecture-cte-en.html)
- [Catalyst 9300 stapelbare systeemarchitectuur witboek](/content/en/us/products/collateral/switches/catalyst-9300-series-switches/white-paper-c11-741468.html)
- [Configuratiehandleiding voor stapelmogelijkheden en hoge beschikbaarheid, Cisco IOS XE](/content/en/us/td/docs/switches/lan/catalyst9200/software/release/17-3/configuration_guide/ha/b_173_stck_mgr_ha_9200_cg/managing_switch_stacks.html) [Amsterdam 17.3.x \(Catalyst 9200 Switches\)](/content/en/us/td/docs/switches/lan/catalyst9200/software/release/17-3/configuration_guide/ha/b_173_stck_mgr_ha_9200_cg/managing_switch_stacks.html)
- [Configuratiehandleiding voor stapelmogelijkheden en hoge beschikbaarheid, Cisco IOS XE](/content/en/us/td/docs/switches/lan/catalyst9300/software/release/17-3/configuration_guide/stck_mgr_ha/b_173_stck_mgr_ha_9300_cg/managing_switch_stacks.html) [Amsterdam 17.3.x \(Catalyst 9300 Switches\)](/content/en/us/td/docs/switches/lan/catalyst9300/software/release/17-3/configuration_guide/stck_mgr_ha/b_173_stck_mgr_ha_9300_cg/managing_switch_stacks.html)
- Cisco bug-id <u>[CSCvu25094](https://bst.cloudapps.cisco.com/bugsearch/bug/CSCvu25094)</u> 9300L crash door "stack kabel verificatiefout" slechts eenmaal herladen reden
- Cisco bug-id [CSCvz07678](https://bst.cisco.com/bugsearch/bug/CSCvz07678) Cat9300 stackpoort blijft down na stand-by voedingskabel OIR
- [Technische ondersteuning en documentatie Cisco Systems](https://www.cisco.com/c/nl_nl/support/index.html)

### Over deze vertaling

Cisco heeft dit document vertaald via een combinatie van machine- en menselijke technologie om onze gebruikers wereldwijd ondersteuningscontent te bieden in hun eigen taal. Houd er rekening mee dat zelfs de beste machinevertaling niet net zo nauwkeurig is als die van een professionele vertaler. Cisco Systems, Inc. is niet aansprakelijk voor de nauwkeurigheid van deze vertalingen en raadt aan altijd het oorspronkelijke Engelstalige document (link) te raadplegen.